## Inspiron 15 5000

## Setup and Specifications

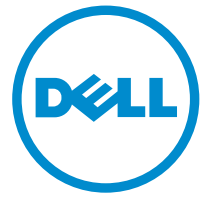

Computer Model: Inspiron 15-5567 Regulatory Model: P66F Regulatory Type: P66F001

## Notes, cautions, and warnings

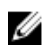

 $\mathbb Z$  NOTE: A NOTE indicates important information that helps you make better use of your computer.

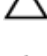

CAUTION: A CAUTION indicates either potential damage to hardware or loss of data and tells you how to avoid the problem.

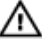

WARNING: A WARNING indicates a potential for property damage, personal injury, or death.

**©** 2016 Dell Inc. All rights reserved. This product is protected by U.S. and international copyright and intellectual property laws. Dell and the Dell logo are trademarks of Dell Inc. in the United States and/or other jurisdictions. All other marks and names mentioned herein may be trademarks of their respective companies.

2016 - 08

Rev. A00

# **Contents**

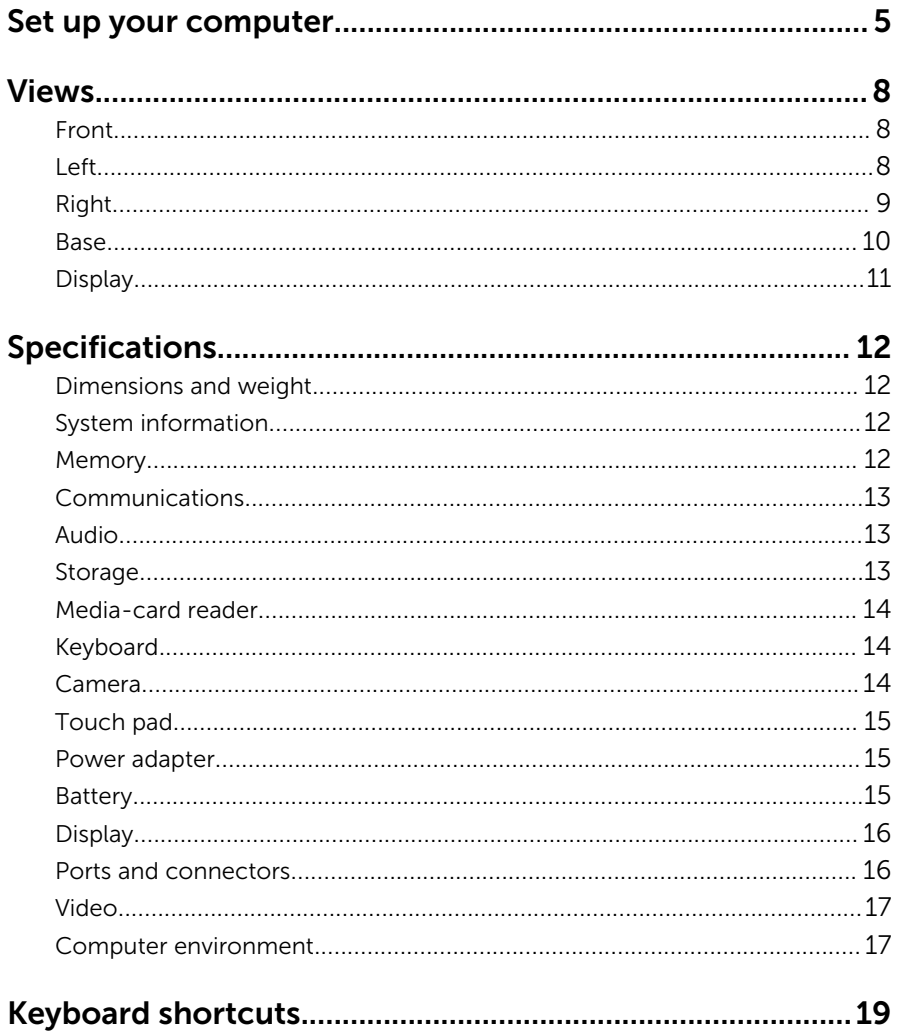

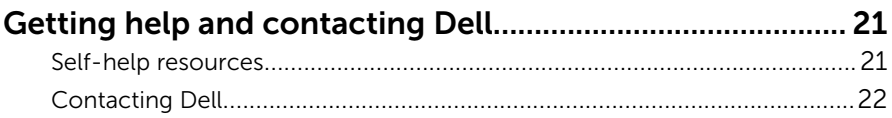

# <span id="page-4-0"></span>Set up your computer

1 Connect the power adapter and press the power button.

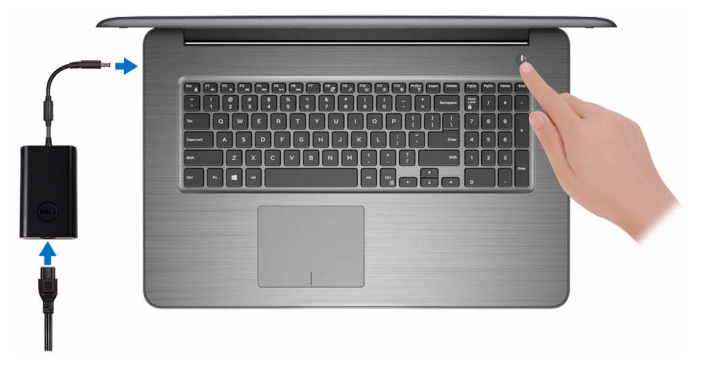

2 Finish operating system setup.

#### For Windows:

a) Connect to your network.

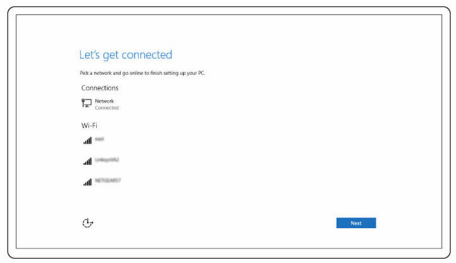

b) Sign in to your Microsoft account or create a local account.

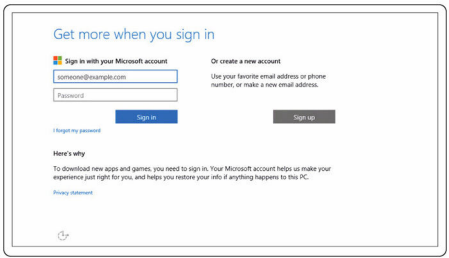

#### For Ubuntu:

Follow the instructions on the screen to finish setup.

**3** Locate Dell apps.

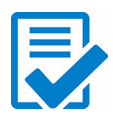

Register your computer

Dell Help & Support

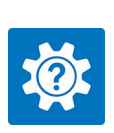

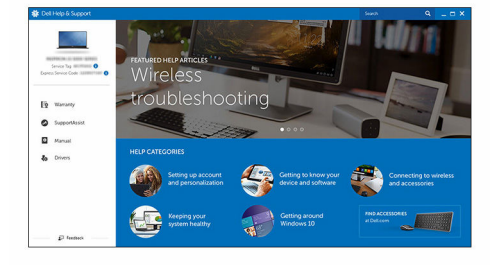

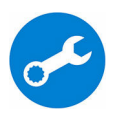

SupportAssist — Check and update your computer

## <span id="page-7-0"></span>Views

### Front

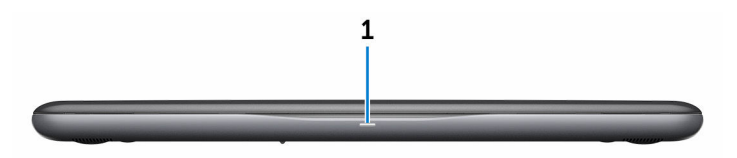

#### 1 Power and battery-status light/hard-drive activity light

Indicates the battery-charge status or the hard-drive activity.

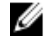

**NOTE:** Press Fn+H to toggle this light between power and batterystatus light and hard-drive activity light.

#### Hard-drive activity light

Turns on when the computer reads from or writes to the hard drive.

#### Power and battery-status light

Indicates the power and battery-charge status.

**Solid white**  $-$  Power adapter is connected and the battery has more than 5% charge.

**Amber**  $-$  Computer is running on battery and the battery has less than 5% charge.

Off

- Power adapter is connected and the battery is fully charged.
- Computer is running on battery and the battery has more than 5% charge.
- Computer is in sleep state, hibernation, or turned off.

### Left

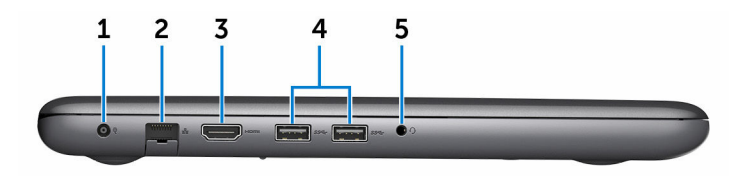

#### <span id="page-8-0"></span>1 Power-adapter port

Connect a power adapter to provide power to your computer and charge the battery.

#### 2 Network port

Connect an Ethernet (RJ45) cable from a router or a broadband modem for network or internet access.

#### 3 HDMI port

Connect a TV or another HDMI-in enabled device. Provides video and audio output.

#### 4 USB 3.0 ports (2)

Connect peripherals such as storage devices and printers. Provides data transfer speeds up to 5 Gbps.

#### 5 Headset port

Connect a headphone or a headset (headphone and microphone combo).

### Right

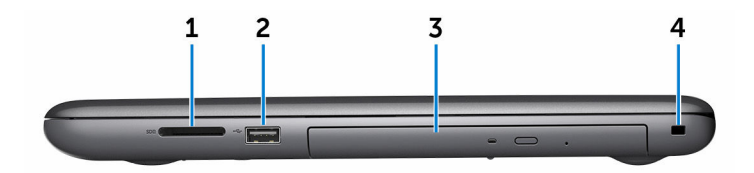

#### 1 SD-card slot

Reads from and writes to the SD card.

#### 2 USB 2.0 port

Connect peripherals such as storage devices and printers. Provides data transfer speeds up to 480 Mbps.

#### 3 Optical drive

Reads from and writes to CDs and DVDs.

#### 4 Security-cable slot

Connect a security cable to prevent unauthorized movement of your computer.

<span id="page-9-0"></span>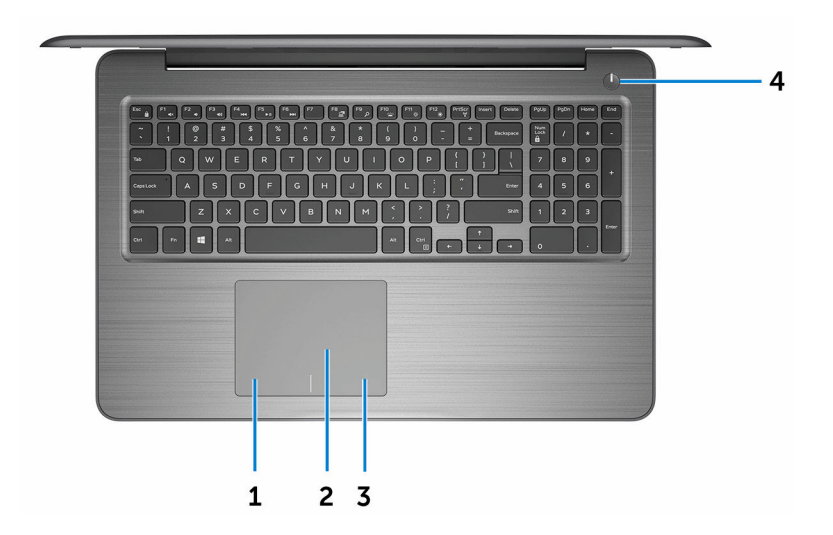

#### 1 Left-click area

Press to left-click.

#### 2 Touch pad

Move your finger on the touch pad to move the mouse pointer. Tap to left-click and two finger tap to right-click.

#### 3 Right-click area

Press to right-click.

#### 4 Power button

Press to turn on the computer if it is turned off, in sleep state, or in hibernate state.

Press to put the computer in sleep state if it is turned on.

Press and hold for 4 seconds to force shut-down the computer.

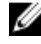

**NOTE:** You can customize the power-button behavior in Power Options. For more information, see *Me and My Dell* at [www.dell.com/support/manuals.](http://www.dell.com/support/manuals)

### <span id="page-10-0"></span>Display

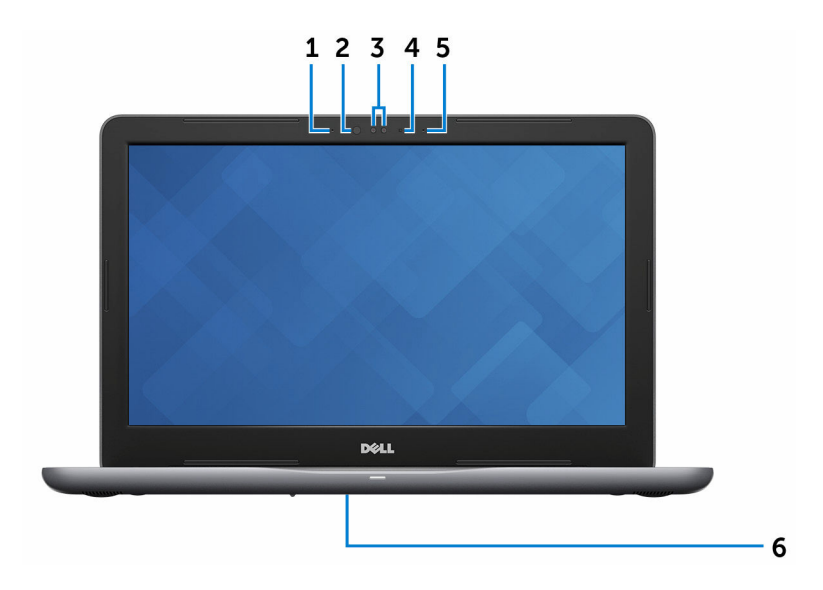

#### 1 Left microphone

Provides digital sound input for audio recording and voice calls.

#### 2 Infrared emitter (optional)

Emits infrared light, which enables the infrared camera to sense depth and track motion.

#### 3 Infrared camera (optional)

Enables you to video chat, capture photos, and record videos. Depthsensing feature of the camera enhances security when paired with Windows Hello.

4 Camera-status light

Turns on when the camera is in use.

5 Right microphone

Provides digital sound input for audio recording and voice calls.

6 Service Tag label

The Service Tag is a unique alphanumeric identifier that enables Dell service technicians to identify the hardware components in your computer and access warranty information.

# <span id="page-11-0"></span>Specifications

### Dimensions and weight

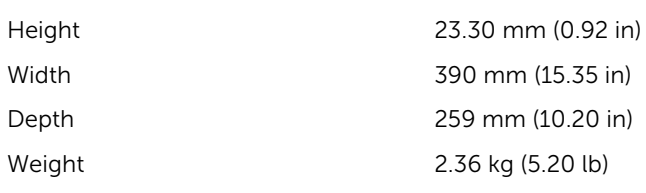

**NOTE:** The weight of your laptop varies depending on the configuration ordered and the manufacturing variability.

### System information

Computer model Inspiron 15-5567

Processor

- 7th generation Intel Core i3/i5/i7 Processor
- 6th generation Intel Core i3 Processor
- Intel Pentium Processor
- Intel Celeron Processor

Chipset **Integrated** in processor

### **Memory**

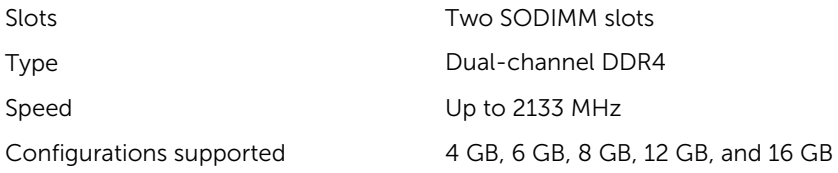

### <span id="page-12-0"></span>Communications

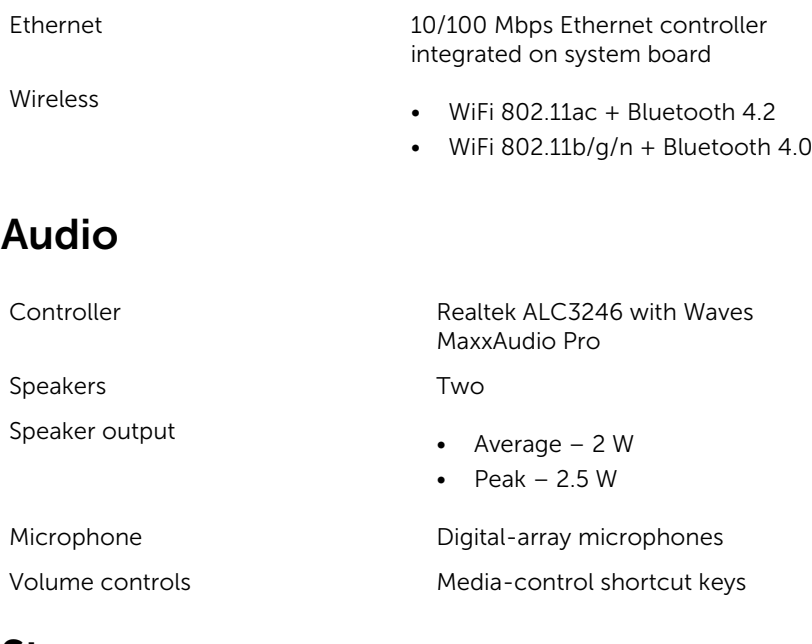

### Storage

NOTE: The computer is shipped with either hard drive or solid-state Ø drive, depending on the configuration ordered.

Interface

- SATA 6 Gbps for hard drive
- SATA 6 Gbps for solid-state drive
- SATA 1.5 Gbps for optical drive

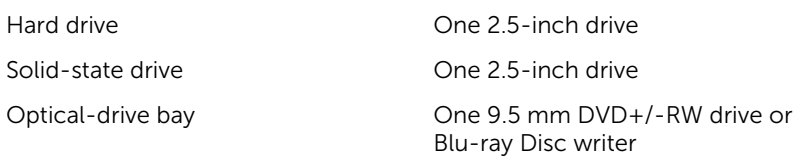

### <span id="page-13-0"></span>Media-card reader

Cards supported

Type **One SD-card slot** 

- SD card
- SD High Capacity (SDHC) card
- SD Extended Capacity (SDXC) card

### Keyboard

Type

- Standard keyboard
- Backlit keyboard (optional)

Shortcut keys Some keys on your keyboard have two symbols on them. These keys can be used to type alternate characters or to perform secondary functions. To type the alternate character, press Shift and the desired key. To perform secondary functions, press Fn and the desired key.

> **NOTE:** You can define the primary behavior of the shortcut keys by pressing Fn+Esc or by changing Function Key Behavior in System Setup.

[Keyboard shortcuts](#page-18-0)

### Camera

Resolution

- Still image: 0.92 megapixel
- Video: 1280 x 720 (HD) at 30 FPS

Diagonal viewing angle The Managonal viewing angle

### <span id="page-14-0"></span>Touch pad

#### Resolution

- Horizontal: 1228 dpi
- Vertical: 928 dpi

Dimensions

- Height: 80 mm (3.15 in)
- Width: 105 mm (4.13 in)

### Power adapter

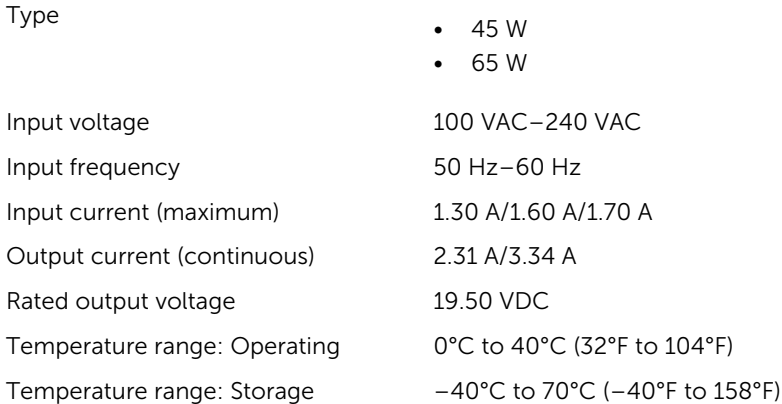

### Battery

Dimensions:

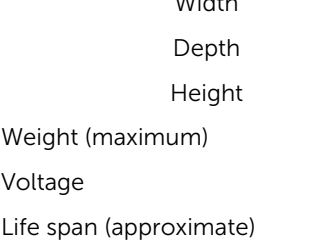

Type 3-cell 42 WHr smart lithium ion

Width 97.15 mm (3.82 in) 184.15 mm (7.25 in) 5.9 mm (0.23 in)  $0.2$  kg (0.44 lb) 11.40 VDC 300 discharge/charge cycles

<span id="page-15-0"></span>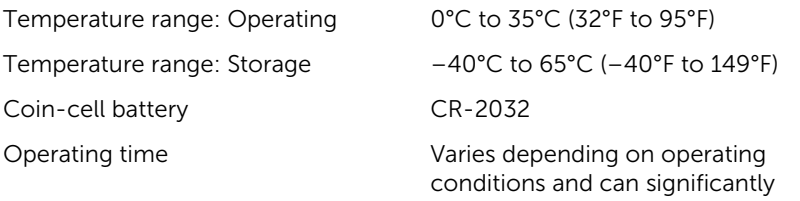

### reduce under certain powerintensive conditions.

### Display

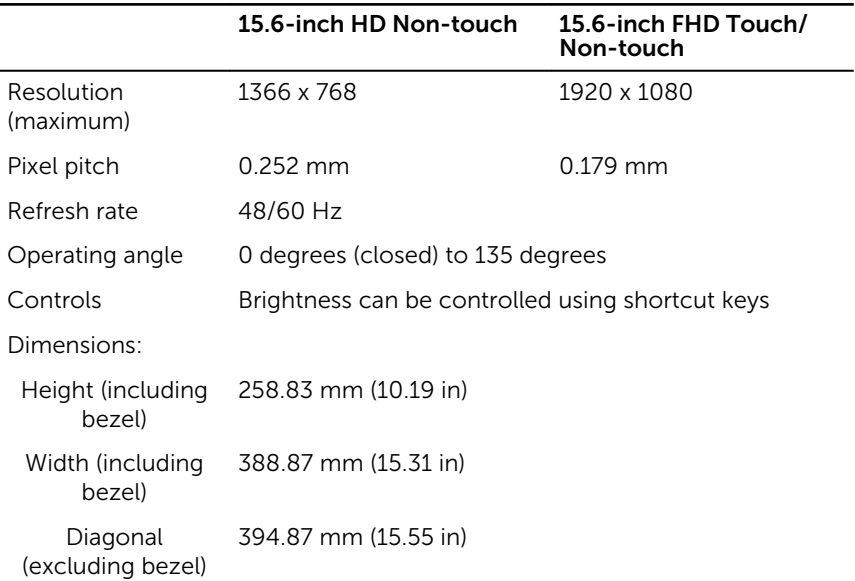

### Ports and connectors

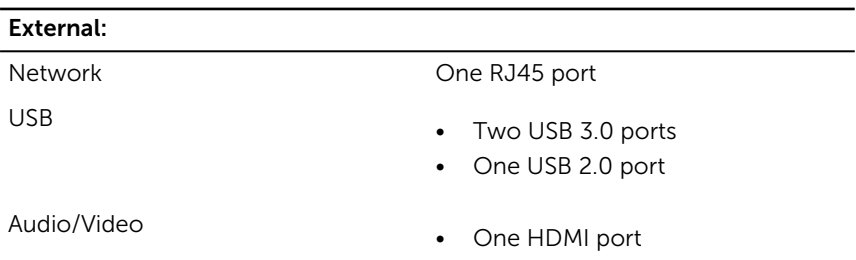

#### <span id="page-16-0"></span>External:

• One headset (headphone and microphone combo) port

#### Internal:

M.2 slot One M.2 slot for WiFi and Bluetooth combo card

### Video

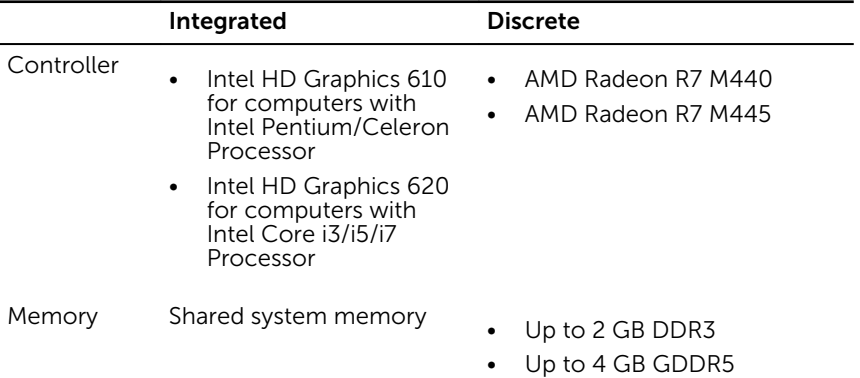

### Computer environment

Airborne contaminant level: G1 as defined by ISA-S71.04-1985

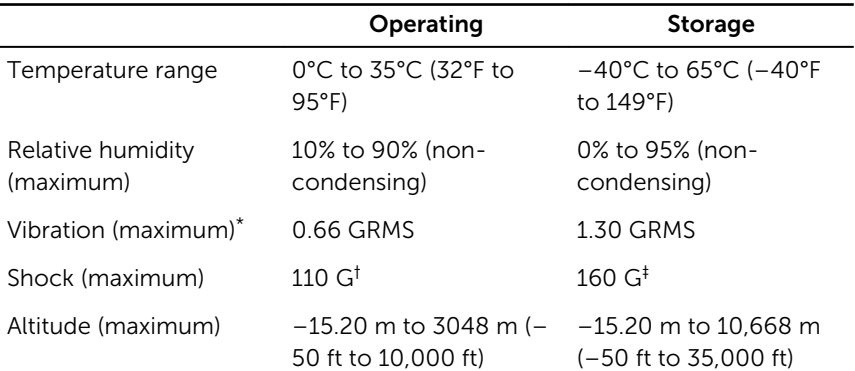

- \* Measured using a random vibration spectrum that simulates user environment.
- † Measured using a 2 ms half-sine pulse when the hard drive is in use.
- ‡ Measured using a 2 ms half-sine pulse when the hard-drive head is in parked position.

## <span id="page-18-0"></span>Keyboard shortcuts

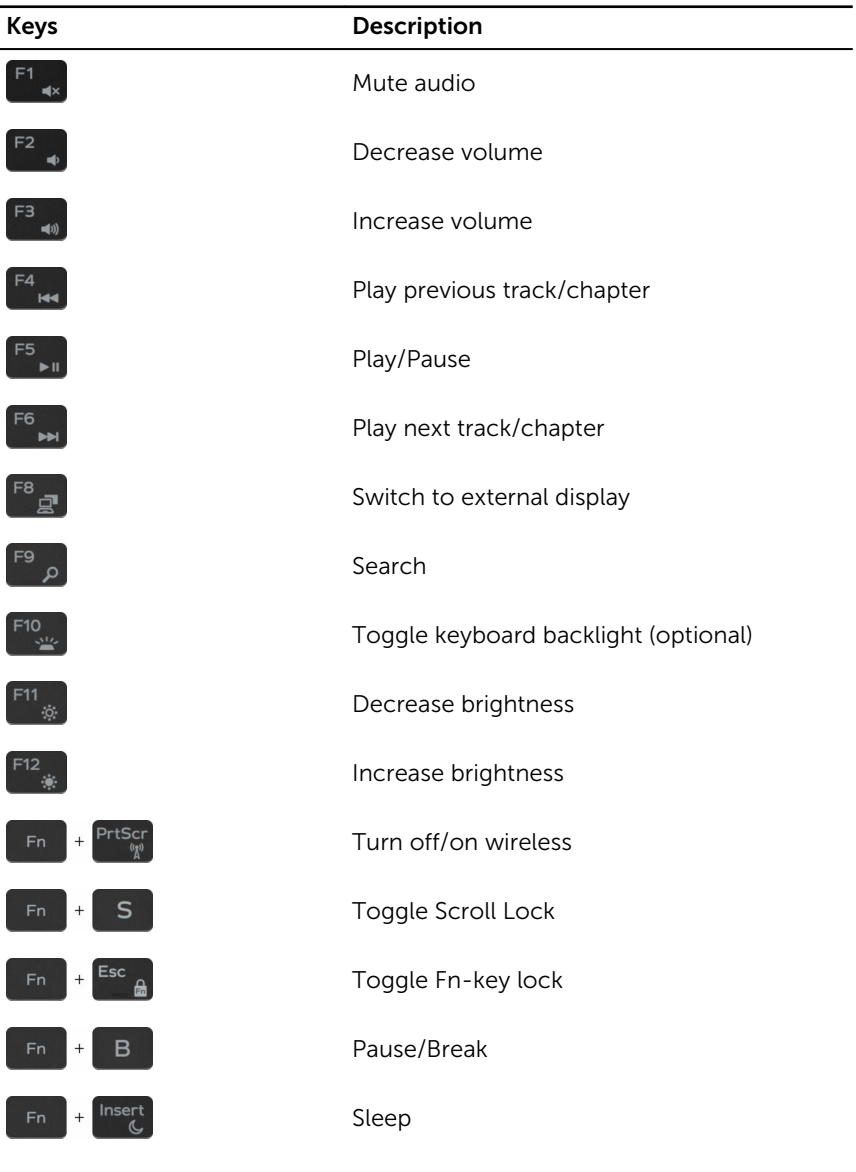

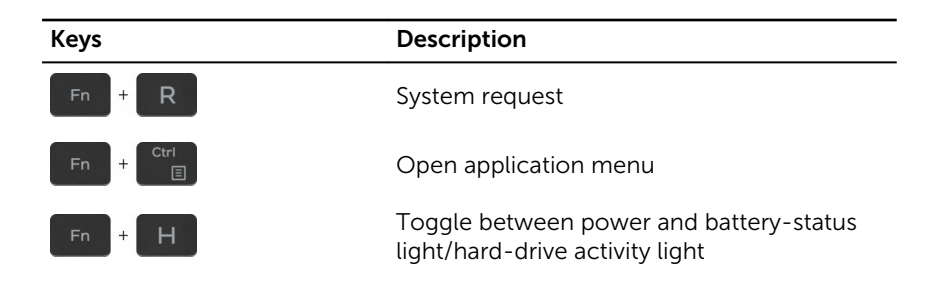

## <span id="page-20-0"></span>Getting help and contacting Dell

### Self-help resources

drivers, software updates, and so on.

Learn about your operating system, setting up and using your computer, data backup, diagnostics, and so on.

You can get information and help on Dell products and services using these self-help resources:

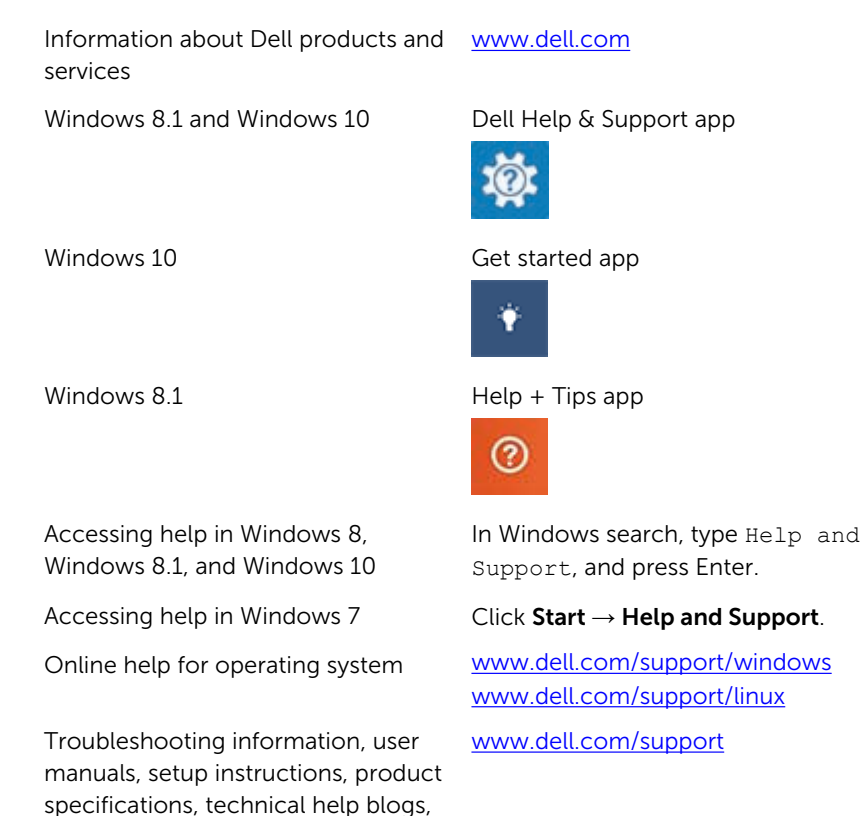

See *Me and My Dell* at [www.dell.com/support/manuals.](http://www.dell.com/support/manuals)

21

### <span id="page-21-0"></span>Contacting Dell

To contact Dell for sales, technical support, or customer service issues, see [www.dell.com/contactdell](http://www.dell.com/contactdell).

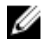

 $\mathbb Z$  NOTE: Availability varies by country and product, and some services may not be available in your country.

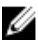

**NOTE:** If you do not have an active internet connection, you can find contact information on your purchase invoice, packing slip, bill, or Dell product catalog.